## **Теги HTML**

## **Основные теги**

**<HTML> </HTML>** Указывает программе просмотра страниц что это HTML документ.

**<HEAD></HEAD>** Определяет место, где помещается различная информация не отображаемая в теле документа. Здесь располагается тег названия документа и теги для поисковых машин.

**<BODY></BODY>** Определяет видимую часть документа

**Теги оглавления**

**<TITLE></TITLE>** Помещает название документа в оглавление программы просмотра страниц

**Теги форматирования текста**

**<H1></H1>** Создает самый большой заголовок

**<H2></H2>, <H3></H3>, <H4></H4>, <H5>, </H5>** Создает заголовки промежуточных размеров

**<H6></H6>** Создает самый маленький заголовок

**<P></P>** Создает новый абзац

**<BR>** Вставляет перевод строки.

**Тег для создания гиперссылки** 

**<A HREF**="*Адрес Web-страницы*"**>***Указатель ссылки***</A>** 

Пример:

На главной странице Web-сайта «Виртуальный зоопарк» будет размещена гиперссылка на страницу о верблюде.

**<A HREF**="camel.htm"**>** ВЕРБЛЮД **</A>**

**Тег для вставки иллюстрации** 

**<IMG SRC**="*Имя рисунка*" **ALT**="*Замещающий текст*" **ALIGN**="*Выравнивание*"**>** 

Пример:

На странице в верблюде (camel.htm) будет размещена фотография верблюда (camel foto.gif)

**<IMG SRC**="camel\_foto.gif" **ALT**="Верблюд" **ALIGN**="right"**>**

**(**значения атрибута **ALIGN: Left –** по левому краю (умолчание) **, Right –** по правому краю**, Center –** по центру**)**

## **Теги для вставки таблиц**

<TABLE> </TABLE> - начинают и заканчивают таблицу

- <TR> </TR> определяют строки таблицы
- <TD> определяет содержимое табличных ячеек

**Основную цветовую схему Web-страницы** можно задать в теге **<BODY>** с помощью атрибутов

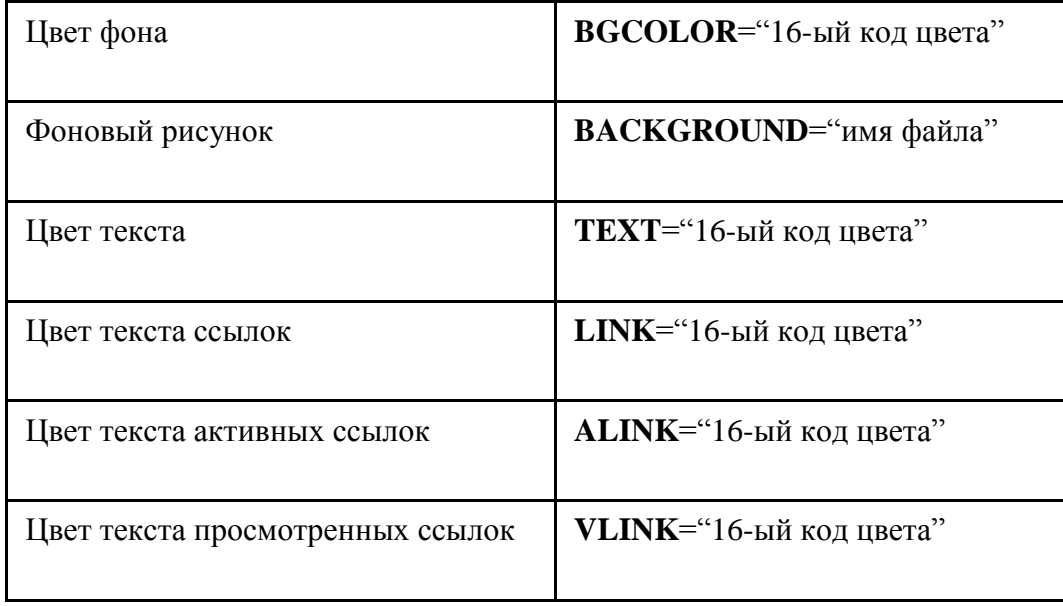